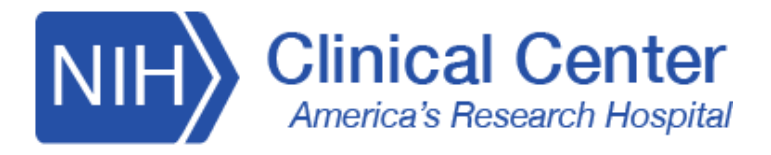

# **NIH Clinical Center Telehealth Platform**

#### **Patient: Prepare for Your Virtual Visit**

 for your video visit. Two days prior to the visit, you will receive a notification reminder via text and/or email with a link. Upon clicking on the link, you are redirected to their mobile or desktop browser and can view an instructional page to help prepare

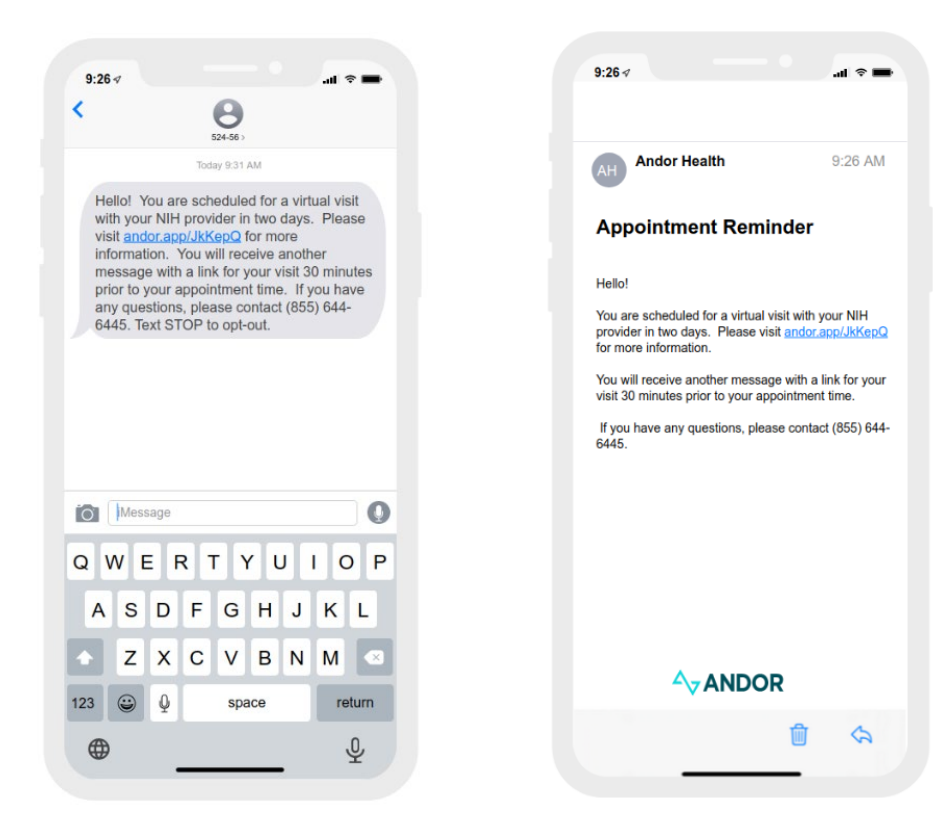

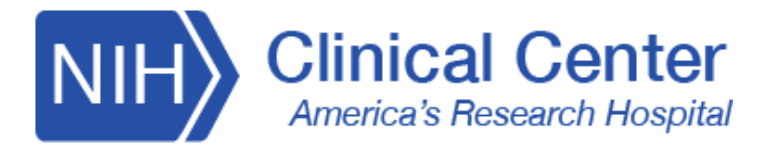

#### **Patient: Waiting Room**

 Thirty minutes prior to your scheduled virtual visit, you will receive a notification containing a link unique to your virtual waiting room.

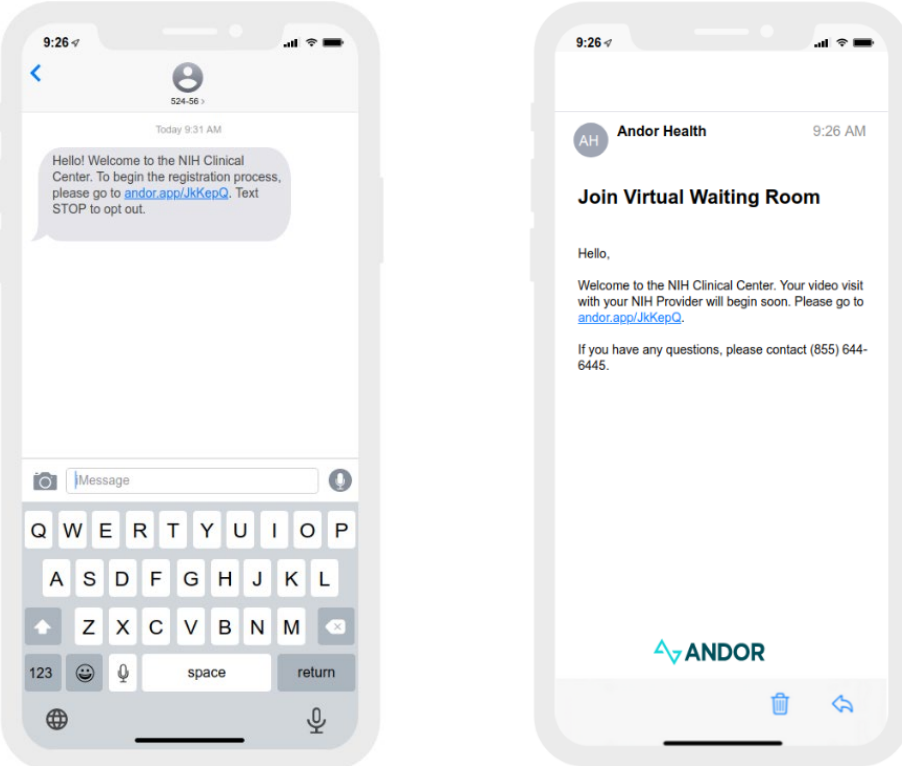

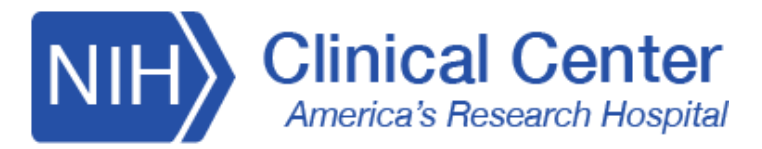

## **Patient: Joining Virtual Waiting Room**

 Waiting Room. Upon clicking "Start", you will see a message pop up from the Once you click on the link in the notification, you will be brought to the Andor Andor Virtual Assistant.

 You will be prompted to press the arrow on the bottom right to continue with a live technology check your device:

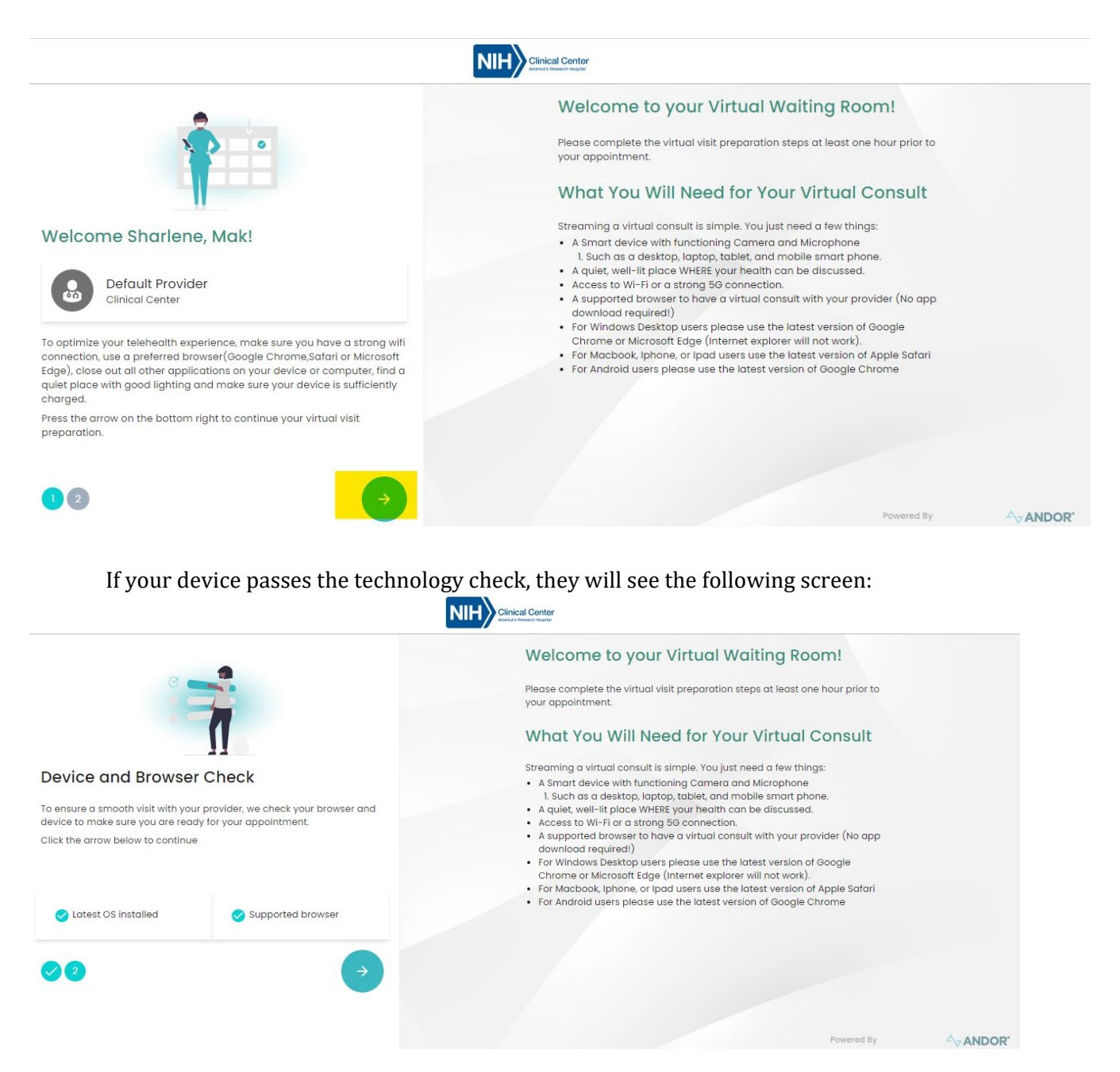

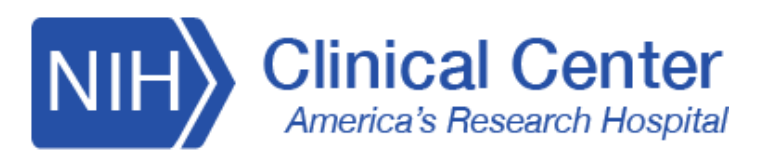

#### If your device does NOT pass the technology check, you will be prompted to switch devices:

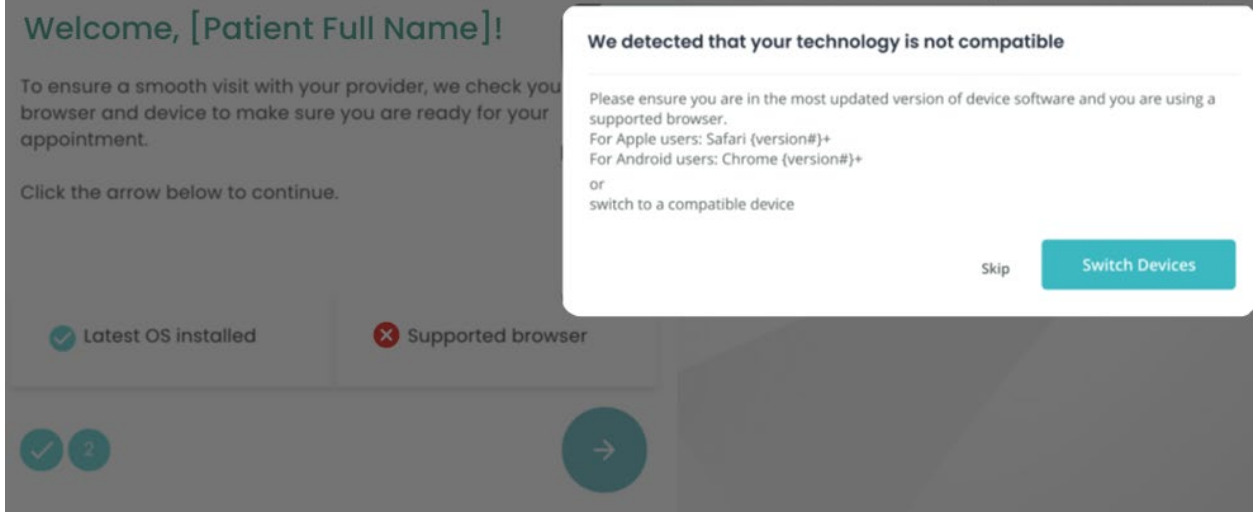

 Once you have completed the live technology check, you will be alerted with the following message to wait for your provider:

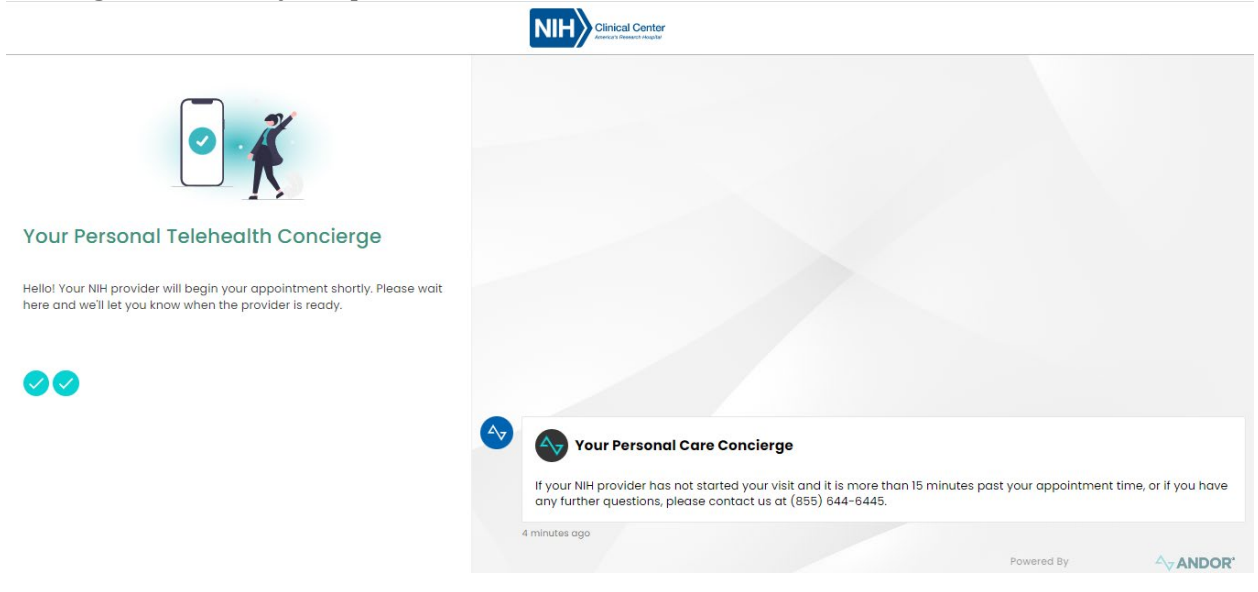

Please contact our Telehealth Concierge Services for support at 855-644- 6445.

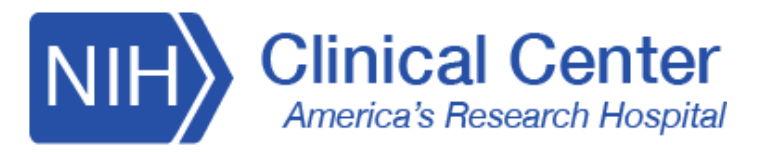

## **Patient: Joining Virtual Visit**

 the waiting room as well as via email and/or text to join the virtual visit. The link within the notification will redirect you to a webpage where you will be When your provider begins the virtual visit, you will receive a notification in asked to Enable "Microphone and Camera" to attend the video visit.

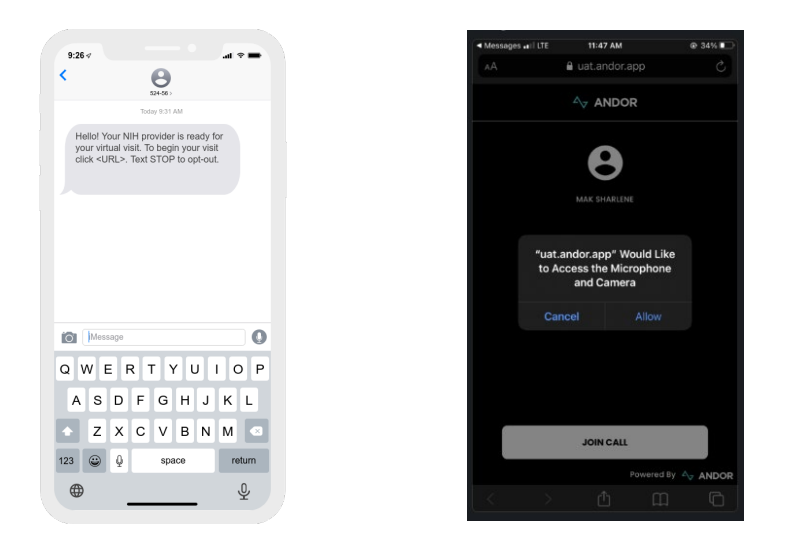

Your Virtual Waiting Room will "Ring" and prompt you to join the virtual visit.

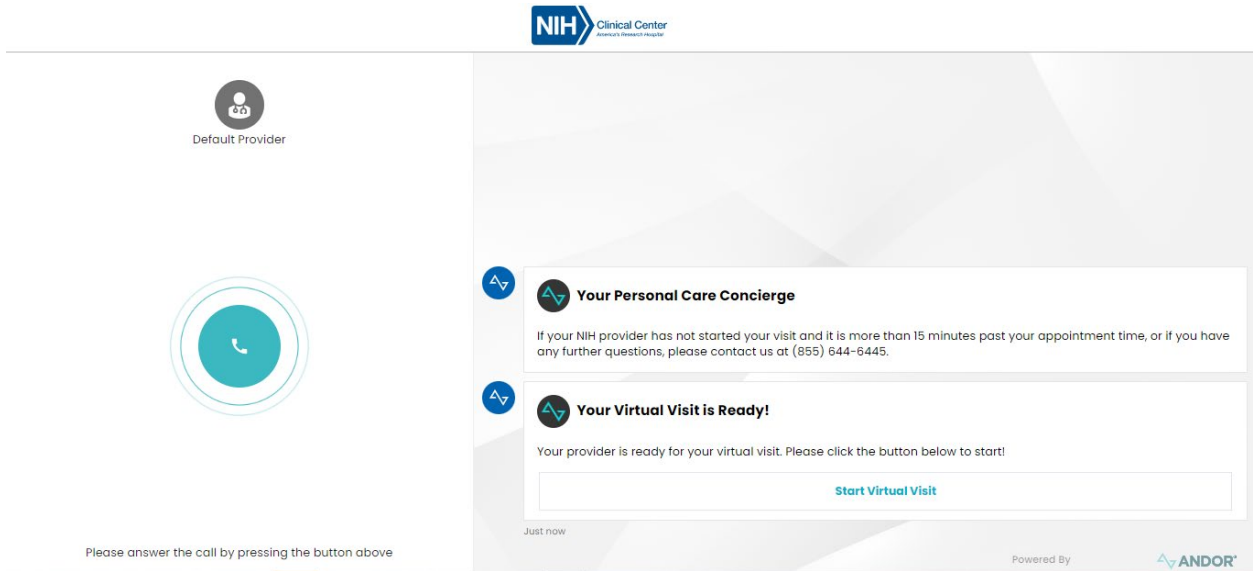

You and the care provider are now joined into the virtual visit call and can proceed with your visit.

Please contact our Telehealth Concierge Services for support at 855-644-6445.